## **FACILIDADE: Sicredi Integração RS/MG amplia para empresas o uso da TAG de Passagem em pedágios**

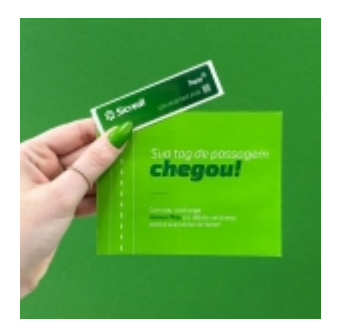

Inicialmente ofertada somente para pessoas físicas, a TAG de Passagem da Sicredi Integração RS/MG agora também está disponível para pessoas jurídicas.

Desde dezembro passado, a conveniência que permite a passagem automática nas cancelas de pedágios e estacionamentos através da cobrança eletrônica também pode ser solicitada para veículos pesados e frotas empresariais.

A TAG de Passagem, que já funcionava em veículos leves, de passeio e alguns utilitários, é um adesivo que deve ser fixado ao para-brisa dianteiro e que garante agilidade e segurança no pagamento de pedágios de todo o país, pois é identificado por sensores que abrem as cancelas automaticamente. Enquanto isso, o valor referente ao tipo de veículo é debitado diretamente da conta corrente do associado. Assim, o motorista que utiliza a TAG não vai precisar parar para realizar o pagamento, evitando filas e ganhando tempo em seu deslocamento. O controle das passagens pode ser feito diretamente no extrato da conta, que apresentará o valor, data e estrada. As pessoas jurídicas ainda podem consultar no Internet Banking um relatório mensal das informações de pedágios cobrados conforme placas. Com a TAG ativada, há uma cobrança de R\$ 1,50 por dia de uso, limitado ao máximo de R\$ 15,00 mensais, e não ocorrendo qualquer tipo de cobrança quando não utilizado.

De acordo com a Assistente de Desenvolvimento de Negócios, Daniele Luiza Konrath, a procura pela TAG de Passagem ocorre durante o ano todo, mas nesse período de férias a demanda aumenta. Independentemente disso, a Cooperativa conta com estoque dos adesivos, bastando o associado se dirigir à agência onde sua conta está vinculada para solicitar o seu. A ativação é imediata e a TAG já pode ser utilizada em até 4 horas após a adesão.

A Sicredi Integração RS/MG ainda disponibiliza mais dois canais para solicitação da conveniência, ambos através do número (51) 3358-4770: pelo Whatsapp com um atendente da agência ou pelo Theo (inteligência artificial) na opção 2 (Falar com Theo) digitando a frase "Ativar TAG de Passagem". Considerando uma pessoa que não possui a etiqueta via Theo, primeiramente ela precisa fazer o pedido, selecionando a opção Theo > Solicitar Tag de Passagem, e seguir os passos para efetivar o pedido. Após recebimento da etiqueta através do correio, fazer a ativação, selecionando novamente a opção Theo > e digitar "Ativar Tag de Passagem".

## Foto: Divulgação

*https://jornalpanfletus.com.br/noticia/5269/facilidade-sicredi-integracao-rs-mg-amplia-para-empresas-o-uso-da-tag-de-passagem-em-pedagios em 03/07/2024 23:30*